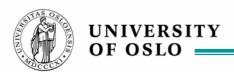

# Agile modeling – for INF5150

Version 071012

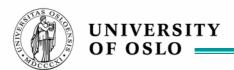

#### **Tools for INF5150 Autumn 2007**

We are going to keep to the safe and already proven technology this time ...

#### Tools for executable modeling in INF5150

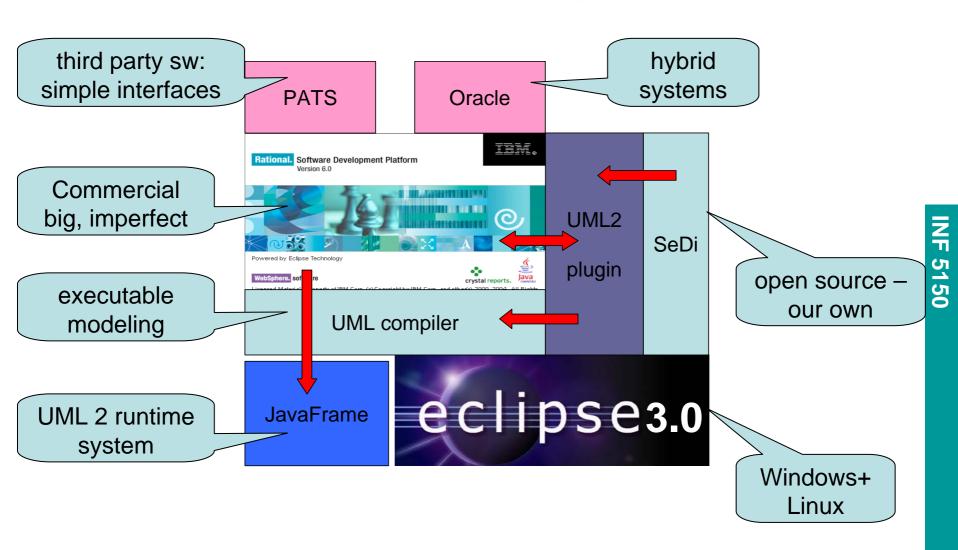

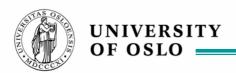

# **Executing a model**

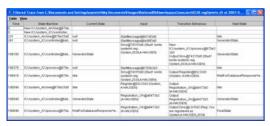

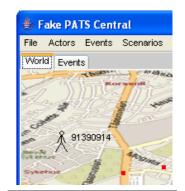

**JFTrace** 

Compiled application

**FakePats** 

JavaFrame runtime system

Oracle

**SMSMediators** 

Java 1.4 runtime system

ojbc14.jar

PATS no.uio.ifi.pats.client.jar

fakepats.jar

From: 2034
Hotpos: Kolbotn is 668
meters away

#### **IBM Rational Modeler**

Rational. Software Development Platform
Version 6.0

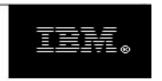

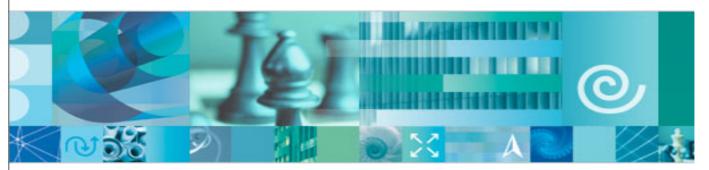

Powered by Eclipse Technology

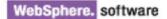

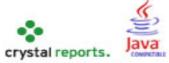

Licensed Material - Property of IBM Corp. (c) Copyright by IBM Corp. and other(s) 2000, 2004. All Rights Reserved. IBM, Rational, and WebSphere are trademarks of IBM Corp.; Crystal Reports is a registered trademark of Business Objects SA; Java and all Java-based marks and logos are trademarks or registered trademarks of Sun Microsystems, Inc.; and all terms are trademarks or registered trademarks in the United States, other countries, or both. Portions based on Design Pattems: Elements of Reusable Object-Oriented Software, by Erich Gamma, Richard Helm, Ralph Johnson and John Vlissides, Copyright (c) 1995 by Addison-Wesley Publishing Company, Inc. All rights reserved.

#### RSM at Ifi 2007 (Versjon 6.0.1.1)

- Linux
  - rsm&
- Windows XP
  - download from protected area reachable from the course homepage
    - executing this make an "image"
    - continue the installation from there
  - Execute software update!!
    - This does take time! Do it overnight!
- Set up extension location
  - where plugins og features specially for you will be placed
  - This is how one can add special functionality without being an administrator!

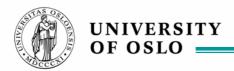

#### **Extension Location**

- Creating an extension location works under both the 3.0.x and 3.1.x releases of eclipse, under both linux and windows (and I assume all others). The steps to accomplish this under linux are as follows:
- As root, I install eclipse to /opt/eclipse
- As myuser, I create the directories
  - ~/eclipse-config
  - ~/eclipse-config/eclipse
  - ~/eclipse-config/eclipse/features
  - ~/eclipse-config/eclipse/plugins
  - ~/eclipse-config/workspace
- I edit ~/eclipse-config/eclipse/.eclipseextension to contain: name=My Eclipse Configuration id=my.eclipse.configuration version=1.0.0
- As myuser I install plugins/feature to ~/eclipse-config/eclipse (manually or through eclipse update mechanism after step 6 completed)
- As myuser, I start eclipse like "/opt/eclipse/eclipse -data /home/conway/eclipse-config/workspace -vmargs -Xmx512M"
- In Help->Software Updates->Manage Configuration... I "Add an Extension Location" to ~/eclipse-config/eclipse. The setting for this ends up being stored in ~/.eclipse

#### The extension site

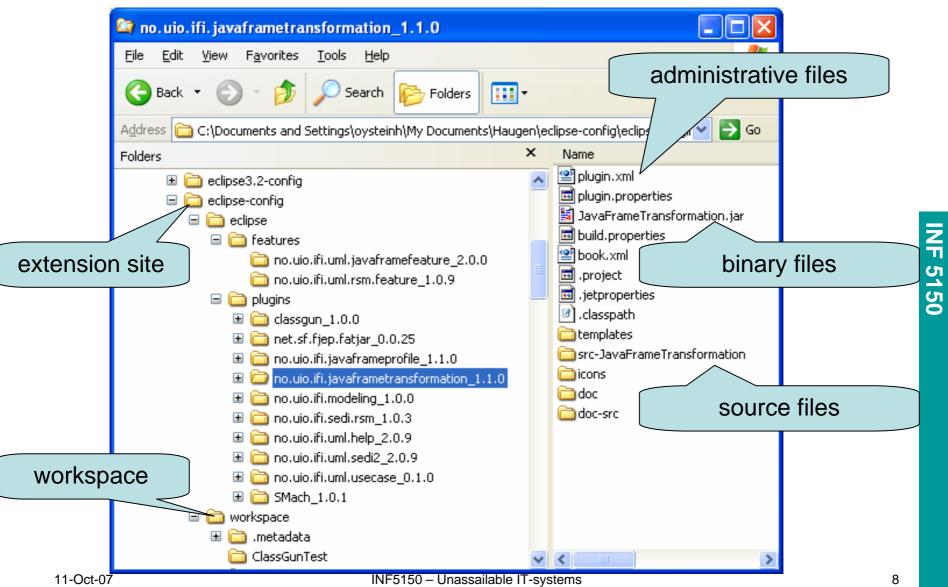

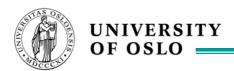

#### **Update Site**

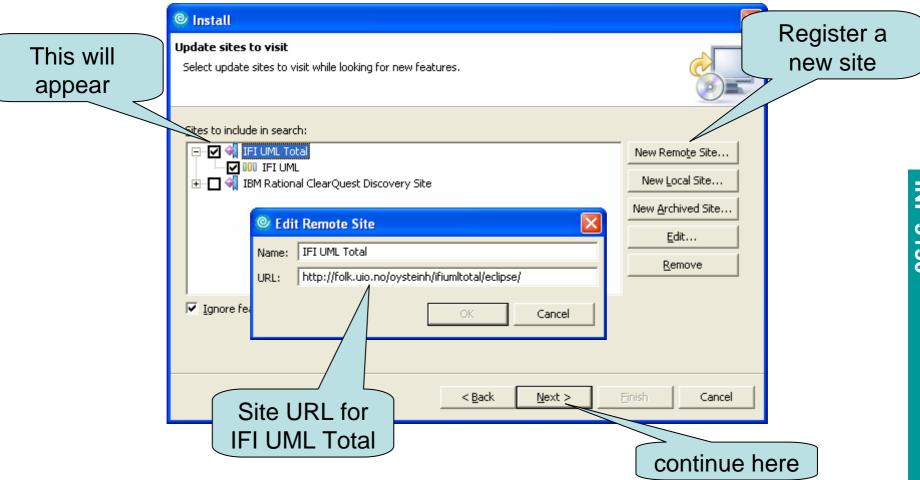

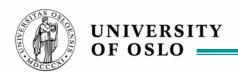

Important distinctions of a UML model

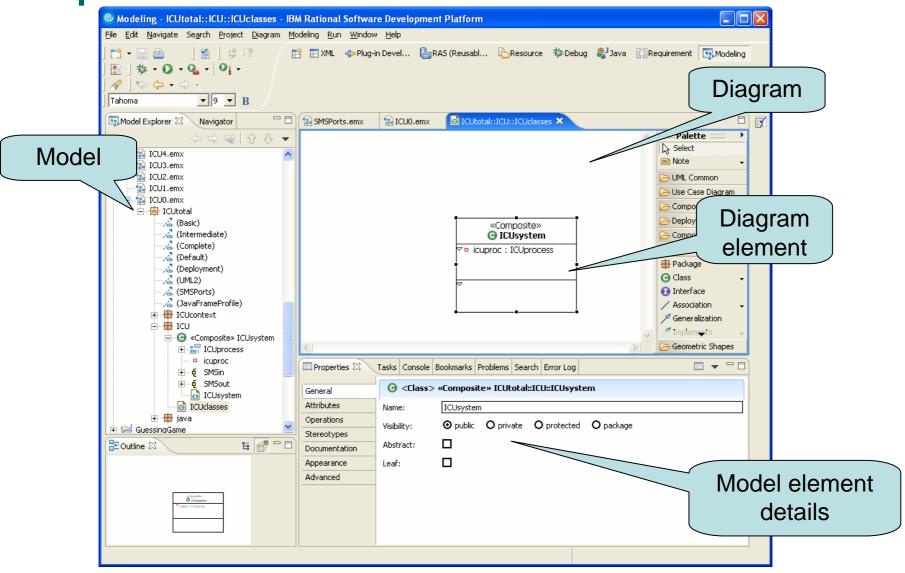

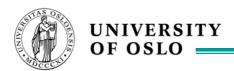

#### IBM Rational® Software Modeler

- Provides a flexible development environment for creating and editing UML models.
- You can use the Model Explorer view to edit the source code and model structure of the semantic model.
- You can use the diagram editor to edit the visualized model.
- When you edit models, you should understand the differences between model elements and diagram elements.
- For example, when you right-click an element in the diagram editor, there are two delete options.
- If you click Delete from Diagram, the element is deleted from the diagram only, because the diagram element is only a visualization of a model element.
- Conversely, if you click Delete from Model, the element is deleted from both the model and the diagram.

#### Create a new project

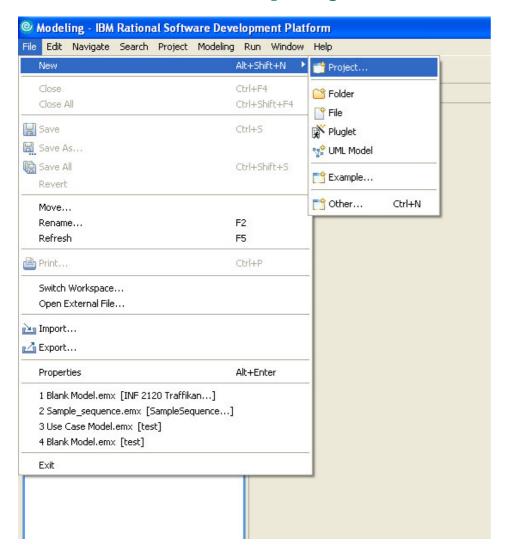

# From File menu choose:

- 1. New
- 2. Project
- 3. Modeling
- 4. UML Project

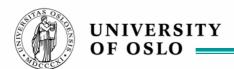

#### Creating a new class diagram

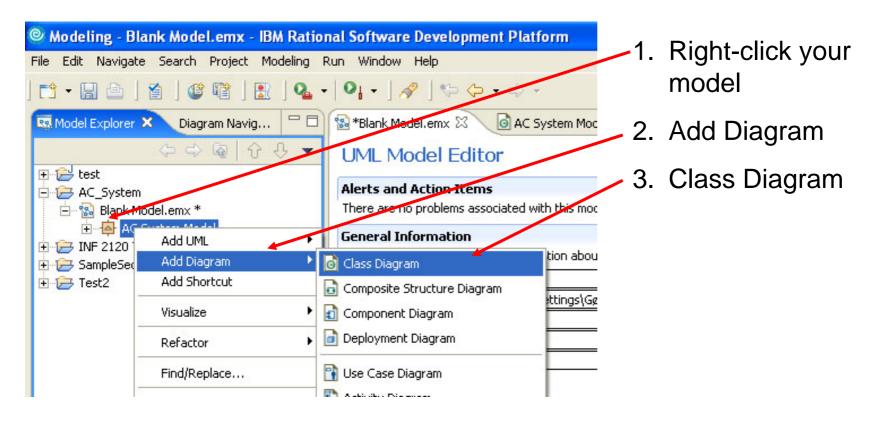

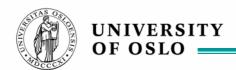

# Adding a class to your model (1)

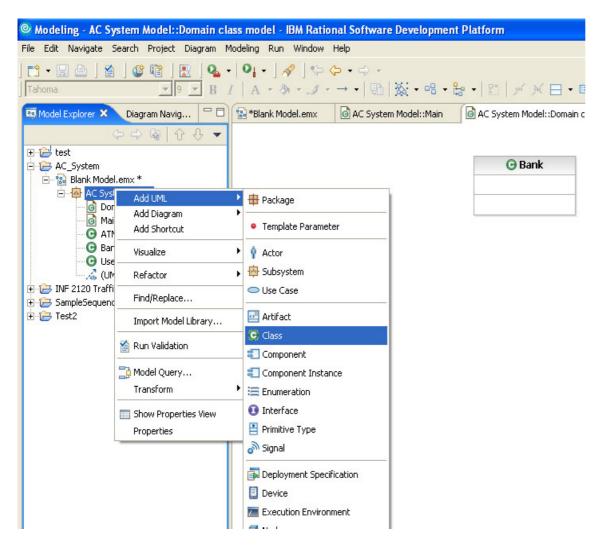

# Classes can be added from the Model explorer field:

- Right click your new class model
- 2. Add UML
- 3. Class

# Adding a class to your model (2)

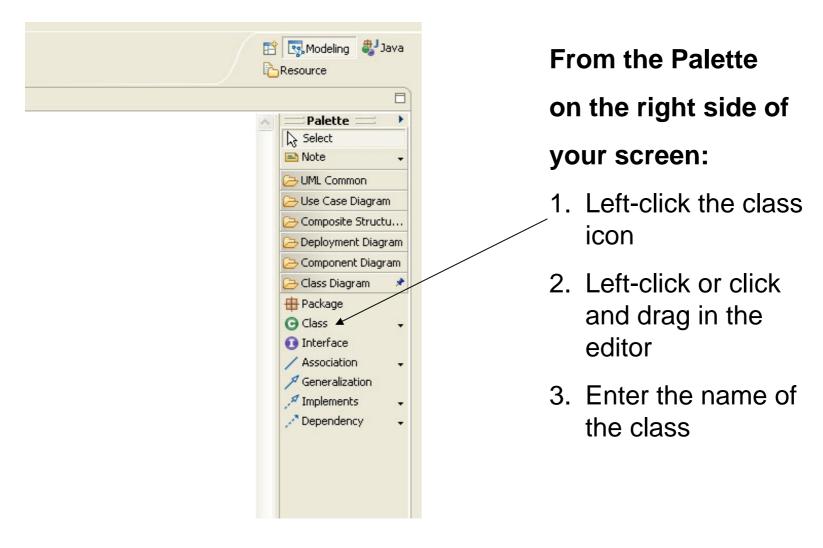

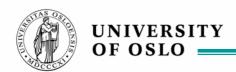

# Adding a class to your model (3)

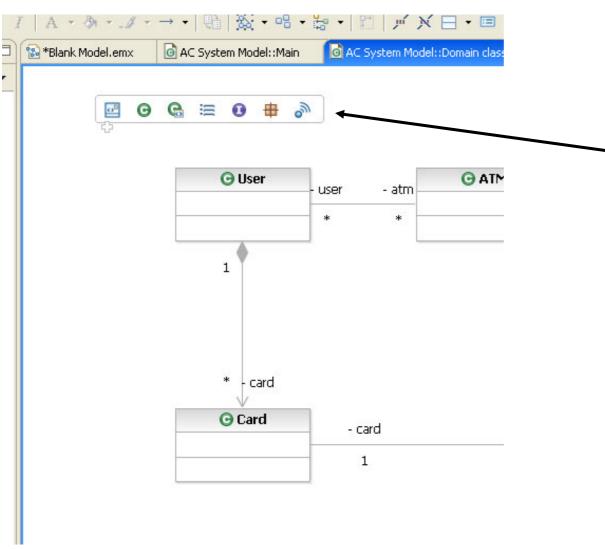

Or simply hold the mouse still in the editor:

- A menu will appear
- Choose what element you want to create
- 3. Enter element name

#### **Group formation for Oblig 2**

- While Oblig 1 must be individually solved, Oblig 2 shall be achieved in a group of 3-5 persons
- Divide the group in
  - PhD students and those with a Master already
  - Those with INF2120
  - Those with special needs
  - The rest
- Everybody signs up their name on the blackboard in the appropriate column
- The lecturer will select the groups
  - and add those that are not present

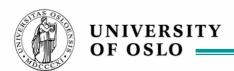

# ICU0 – your very first "I see you" system

surveillence at your fingertips, first we only observe yourself

#### Agile modeling

- "agile"
  - having a quick resourceful and adaptable character
- executable models!
- very stepwise approach
  - each step will have its specification and executable model
  - each step should be tested
- We shall use one example throughout the course
  - with many steps
  - intended to be mirrored by the project exercise model
- Every week a working program!

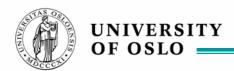

#### Manifesto for Agile Software Development

- We are uncovering better ways of developing software by doing it and helping others do it.
- Through this work we have come to value:
  - Individuals and interactions over processes and tools
  - Working software over comprehensive documentation
  - Customer collaboration over contract negotiation
  - Responding to change over following a plan
- That is, while there is value in the items on the right, we value the items on the left more.

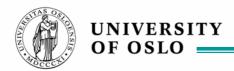

#### **Dialectic Software Development**

- Software Development is a process of learning
  - once you have totally understood the system you are building, it is done
- Learning is best achieved through conflict, not harmony
  - discussions reveal problematic points
  - silence hides critical errors
- By applying different perspectives to the system to be designed
  - inconsistencies may appear
  - and they must be harmonized
- Inconsistencies are not always errors!
  - difference of opinion
  - difference of understanding
  - misunderstanding each other
  - a result of partial knowledge
- Reliable systems are those that have already met challenges

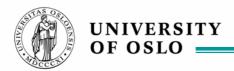

#### **Buzzzzz 1: Agility**

- Join your project group this is its first assignment!
- Give 3 reasons for why agile modeling/programming is a good approach
- Give 3 possible problems for an agile approach
- Give each pro and each con a short name

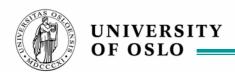

#### **UML** Use Cases – very very simple

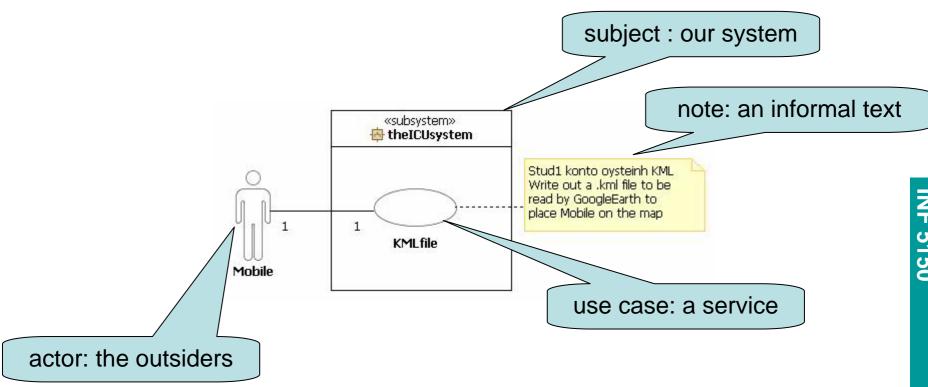

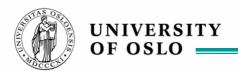

Use cases in a separate package

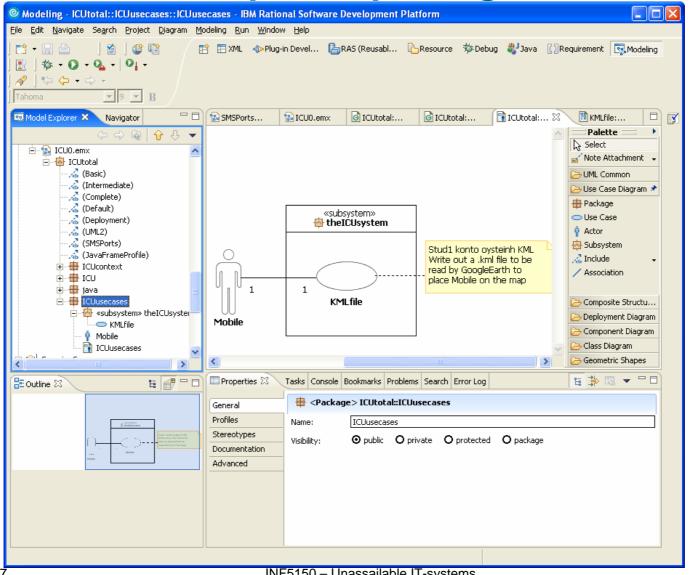

# **UML Sequence Diagrams: a more precise way**

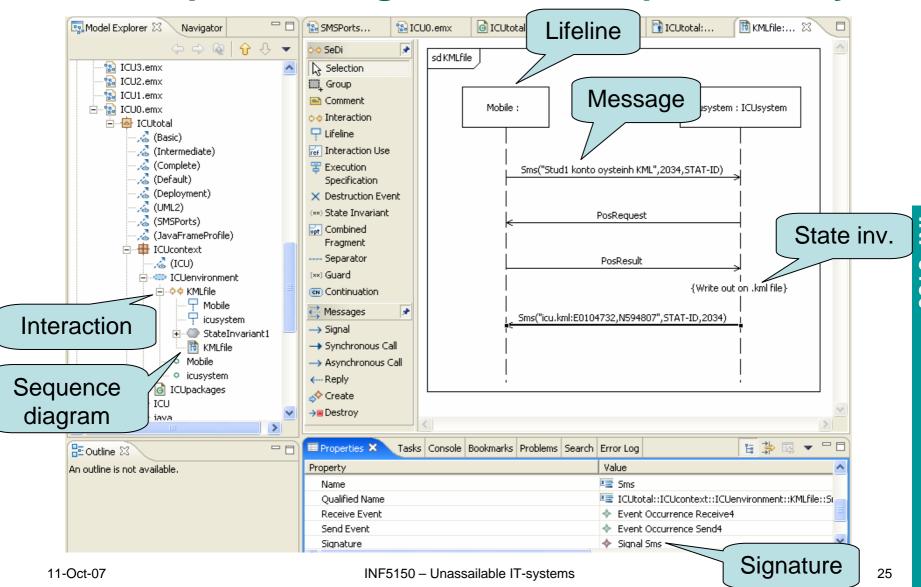

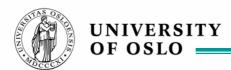

#### SeDi – the IFI UML Total Sequence Diagram edit

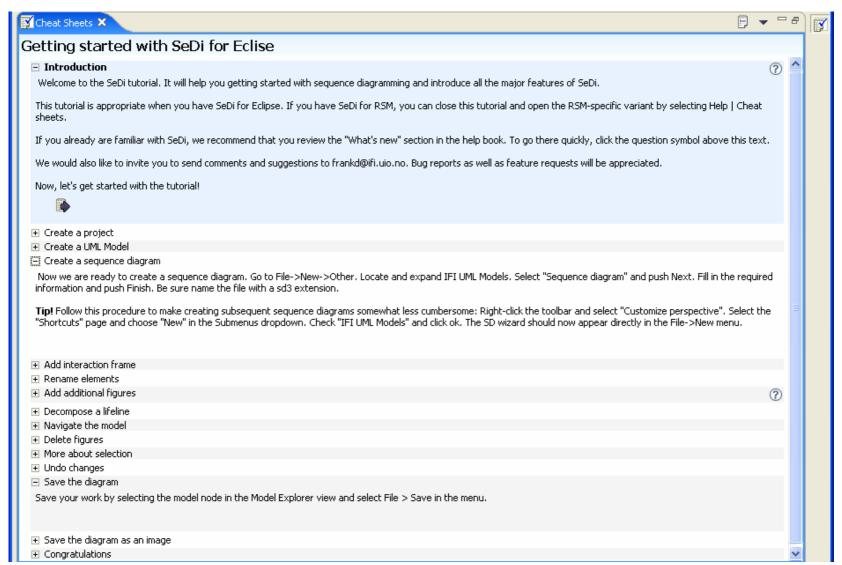

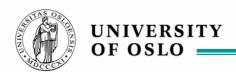

#### Packages, Collaboration, Composite Structure

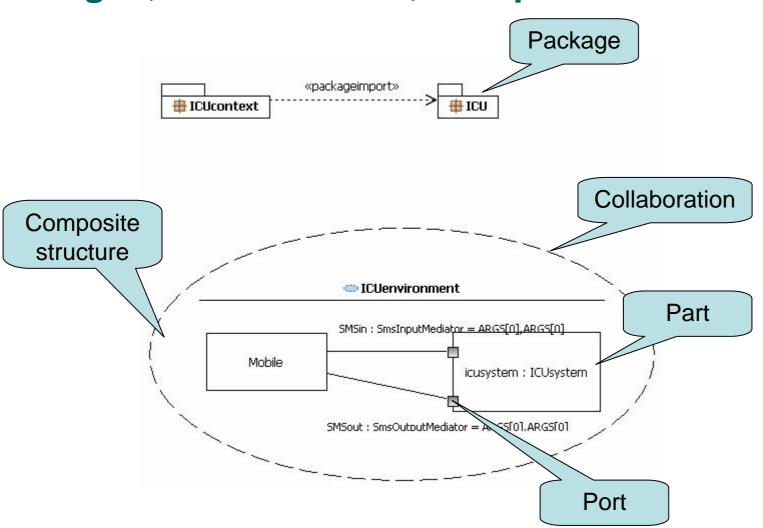

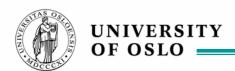

#### **Model-time Consistency!**

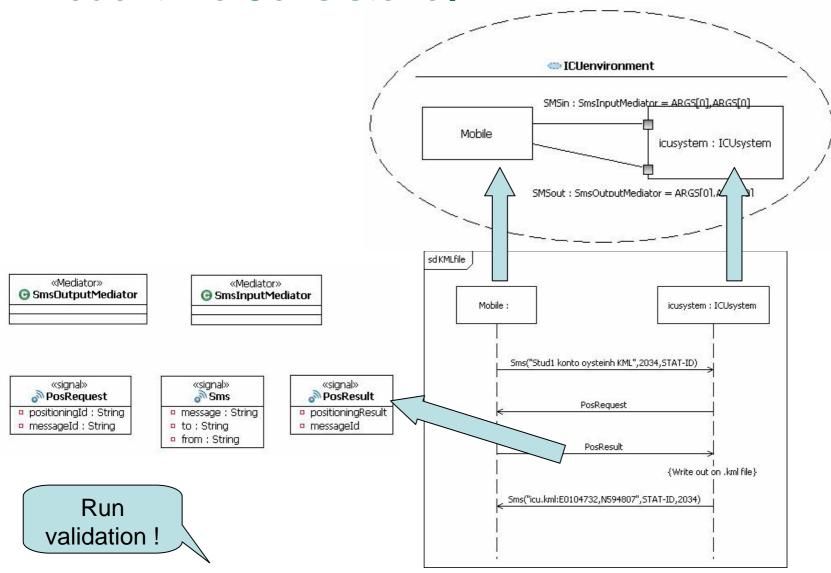

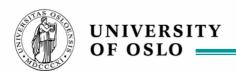

#### **Structure hierarchy**

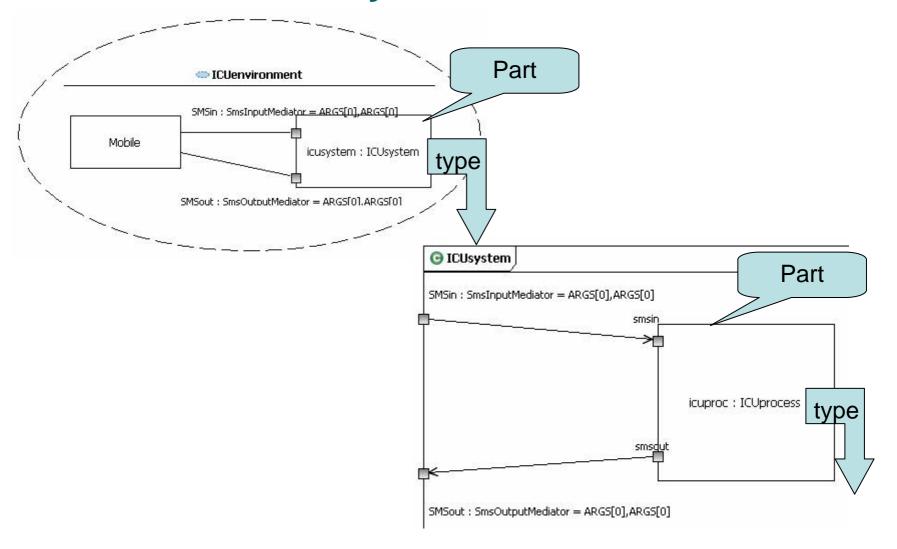

A State Machine defining the whole system

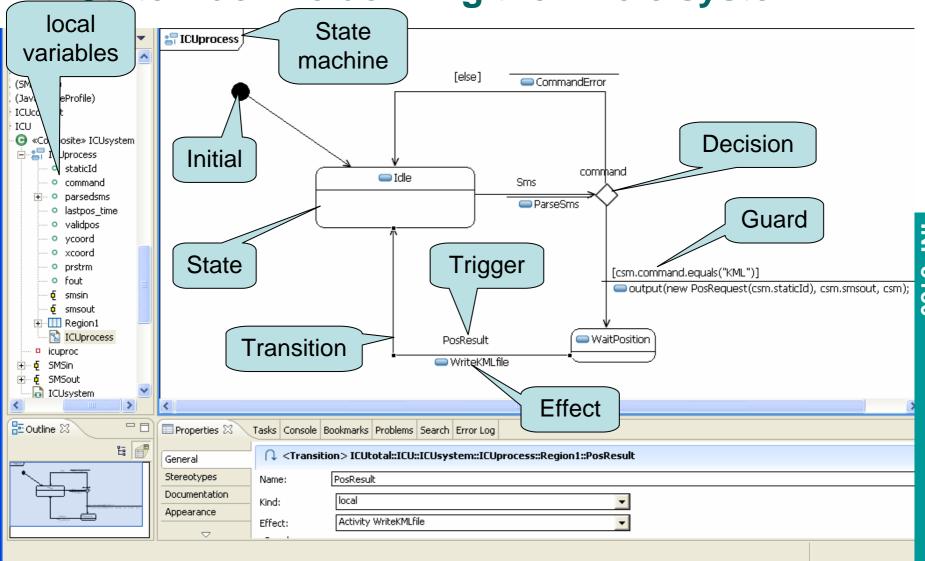

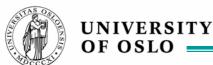

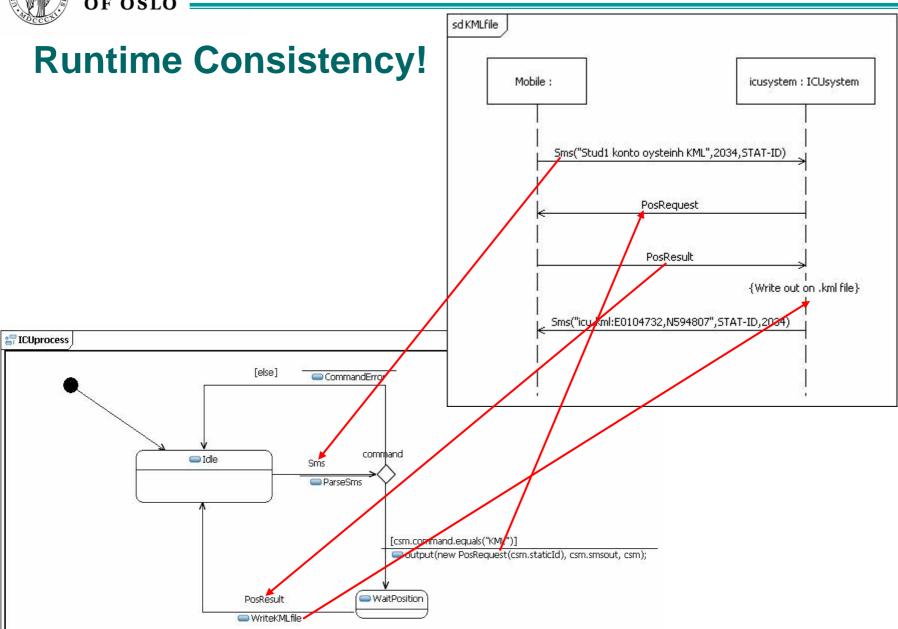

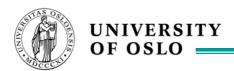

#### **Buzzzzz 2: Refinement**

- Assume that the semantics of the state machine are the traces that it potentially may produce (given all reasonable input from a Mobile) as positive traces and all other traces as negative.
- Is the state machine ICUprocess a refinement of the interaction KMLfile?
- Is the opposite refinement also true? (that KMLfile is a refinement of ICUprocess)

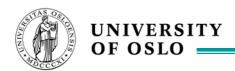

# <u>Transition Effect – Activity Diagram</u>

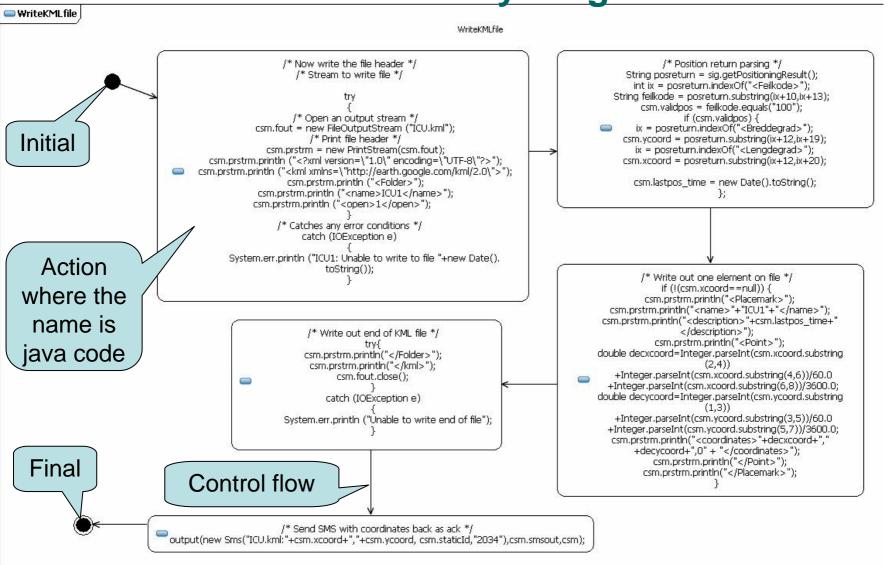

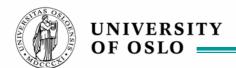

11-Oct-07

**UML** compilation and execution

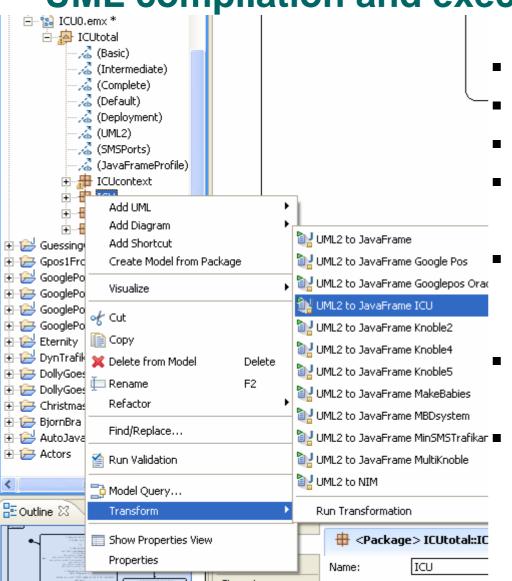

- Make target java project
- Set up java libraries
- Make transformation config.
- Make run configuration
  - Apply transformation config by rightclicking on desired package (not the whole model)
  - Apply run configuration
  - Enjoy the running system

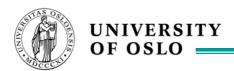

# Execute the trace tool (JFTrace) and ICU appl.

| <u>Table V</u> | iew                                      |                            |                                                                     |                                                                                                    |                         |
|----------------|------------------------------------------|----------------------------|---------------------------------------------------------------------|----------------------------------------------------------------------------------------------------|-------------------------|
| Time           | State Machine                            | Current State              | Input                                                               | Transition Behaviour                                                                                    | Next State              |
|                | New ICUsystem_Archive@678e               |                            |                                                                     |                                                                                                    |                         |
|                | New ICUsystem_ICUcontroller              |                            |                                                                     |                                                                                                    |                         |
| 31             | ICUsystem_Archive@678e33d0               | null                       | StartMessage@607df3d0                                               |                                                                                                    | Idle                    |
| 241            | ICUsystem_ICUcontroller@6eb              | null                       | StartMessage@6e99f3d0                                               |                                                                                                    | GeneratorState          |
| 198185         | ICUsystem_ICUcontroller@6eb              | GeneratorState             | Sms@7431f3d0 (Stud1 konto<br>oysteinh reg<br>Oystein,2034,A-HAUGEN) | New ICUsystem_ICUprocess@670e3 3d3 Output Sms@7431f3d0 (Stud1 konto oysteinh reg Oystein,2034,A-HAUGEN) | GeneratorState          |
| 198376         | ICUsystem_ICUprocess@670e                | null                       | StartMessage@6765b3d3                                               |                                                                                                    | ldle                    |
| 198416         | ICUsystem_ICUprocess@670e                | Idle                       | Sms@7431f3d0 (Stud1 konto<br>oysteinh reg<br>Oystein,2034,A-HAUGEN) | Output Register@93c33d3<br>(Oystein, A-HAUGEN)                                                          | WaitForDatabaseResponse |
| 198546         | ICUsystem_Archive@678e33d0               | Idle                       | Register@93c33d3 (Oystein,<br>A-HAUGEN)                             | Output<br>Registration_OK@a6473d3<br>(A-HAUGEN)                                                         | Idle                    |
| 198546         | ICUsystem_ICUcontroller@6eb              | GeneratorState             | Registration_OK@a6473d3<br>(A-HAUGEN)                               | Output<br>Registration_OK@a6473d3<br>(A-HAUGEN)                                                         | GeneratorState          |
| 198696         | ICUsystem_ICUprocess@670e                | WaitForDatabaseResponse^re | Registration_OK@a6473d3<br>(A-HAUGEN)                               | Output Sms@c2cf3d3 (Reg: You are registered as                                                          | FinalState              |
| Stud<br>Oyste  | 1 konto oysteinh reg<br>ein <sub>l</sub> | to 203<br>(Teleno          | From: 2                                                             | Jan-07 22:25<br>2034<br>I are registered as                                                             |                         |

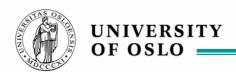

#### Hotpos: finding out where you are

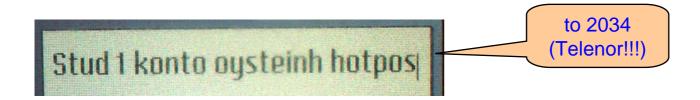

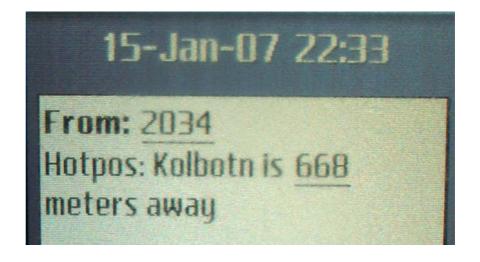

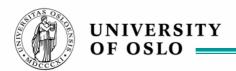

## KML: using GoogleEarth to place mobiles

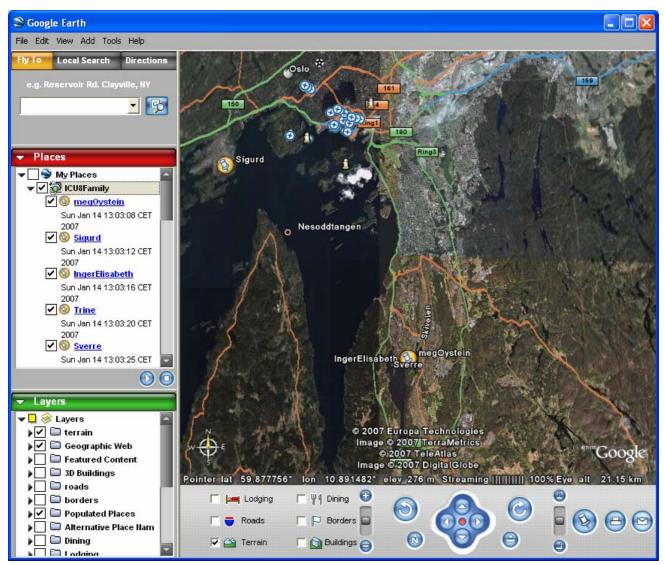

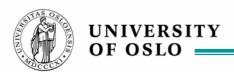

# **Testing ICU0**

by using the UML Testing Profile with foils also from Prof. Dr. Ina Schieferdecker

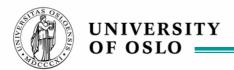

### The Problem

### Software

- Increases in complexity, concurrency, and dynamics
- Quality is key
  - Functionality
  - Performance
  - Scalability
  - Reliability
  - Usability
  - Efficiency
  - Maintainability
  - ...

### > Testing is

- Means to obtain objective quality metrics about systems in their target environment
- Central means to relate requirements and specification to the real system

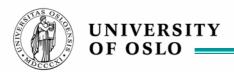

# **Testing Today**

- - Important
  - Means to obtain approval
  - Time critical

#### But often

- Rarely practiced
- Unsystematic
- Performed by hand
- Error-prone
- Considered being destructive
- Uncool
   "If you are a bad programmer
  you might be a tester"

### Conjecture:

There is a lack of appropriate test methods and techniques

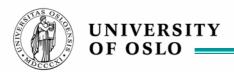

### Testing is ...

- A technical process
- Performed by experimenting with a system
- In a controlled environment following a specified procedure
- With the intent of observing one or more characteristics of the system
- By demonstrating the deviation of the system's actual status from the required status/specification.

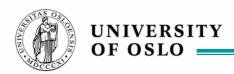

# **Goals of the UML Testing Profile**

- Definition of a testing profile to capture all information that would be needed by different test processes
  - To allow black-box testing (i.e. at UML interfaces) of computational models in UML
- A testing profile based upon UML 2.0
  - That enables the test definition and test generation based on structural (static) and behavioral (dynamic) aspects of UML models, and
  - That is capable of inter-operation with existing test technologies for blackbox testing

#### Define

- Test purposes for computational UML models, which should be related to relevant system interfaces
- Test components, test configurations and test system interfaces
- Test cases in an implementation independent manner

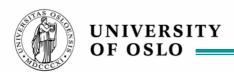

## **Test Concepts: Black-Box Testing**

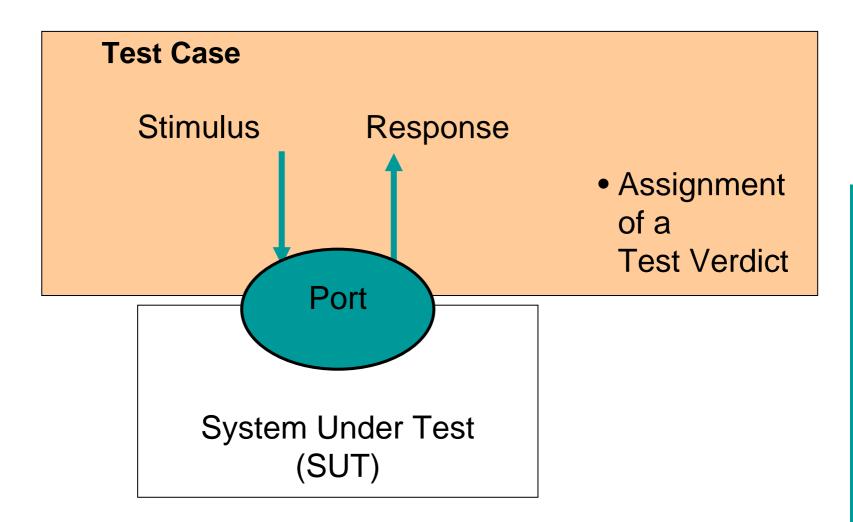

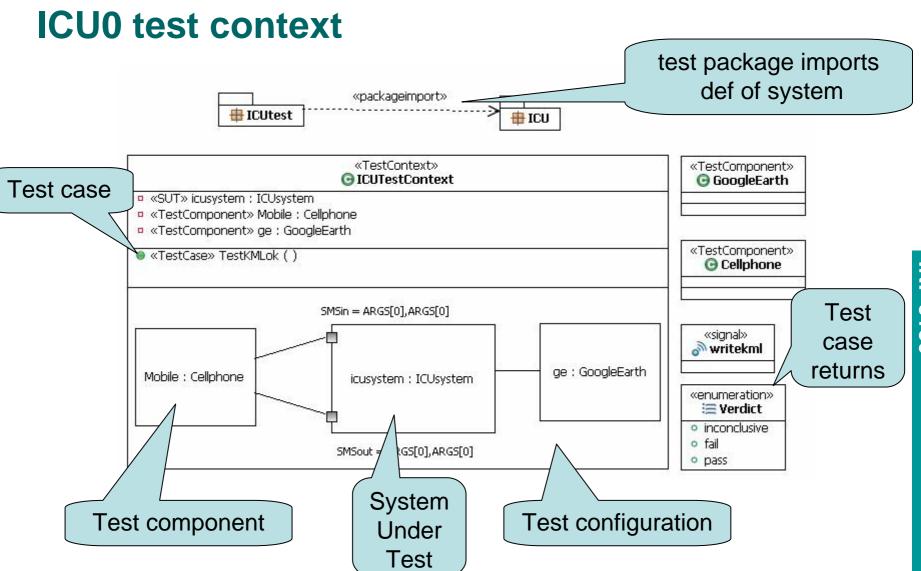

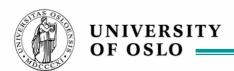

## Test context and system context are similar

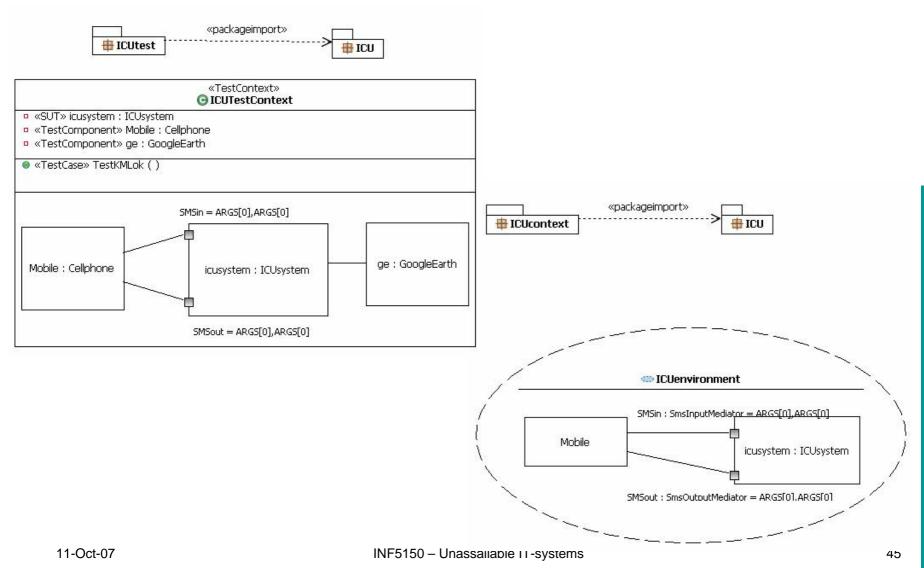

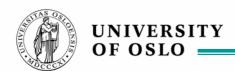

### Test behavior and context behavior are similar

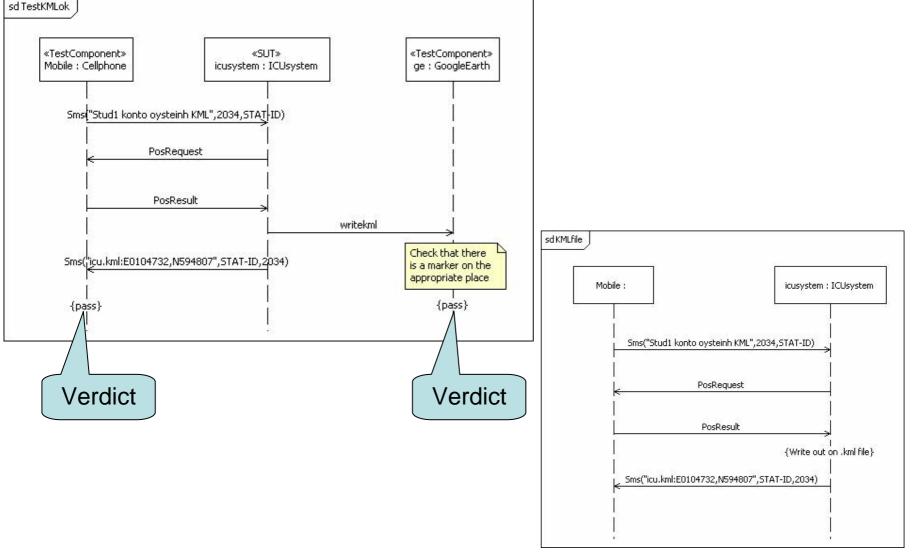

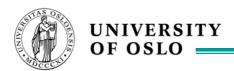

## Buzzzz 3: Why both context behavior and tests?

- Why do we need tests when we have context behavior
  - We do not always only want pass verdicts
    - we could also use the neg fragments in Sequence Diagrams
  - We may want more tests than context behaviors
- Tests should be explicit
  - Identify the SUT and the Test components
    - this distinction is not done in the context behavior sequence diagrams
  - Clearly specify the verdicts
    - context behaviors usually specify potential positive behaviors only

### How to execute the tests

- Generated test components
  - we could specify the behavior of the test components
  - then compile and run the total test management system
  - and have the tool verify the test cases by comparison
- Manual execution on real environment
  - you operate the mobile phone, and observe the resulting SMSes
  - you observe also the GoogleEarth results
  - Disadvantage: slow procedure since you need to physically move
  - Advantage: it is the real thing
- Manual execution on simulated environment
  - FakePATS made by Frank Davidsen
  - Advantage: quicker turn-around, easier manipulation, cheaper

### FakePATS instead of low level PATS-software

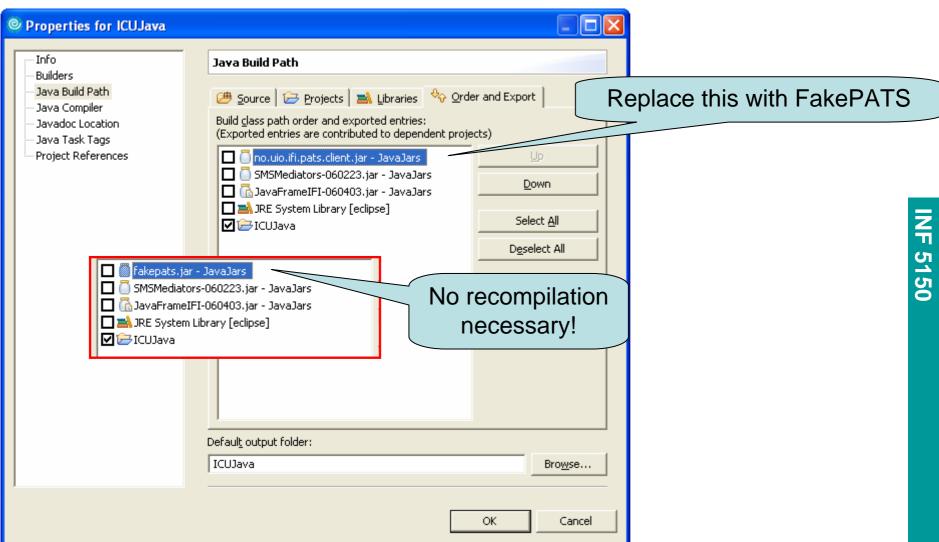

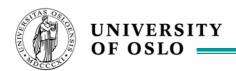

## fakepats.jar is also a stand-alone program!

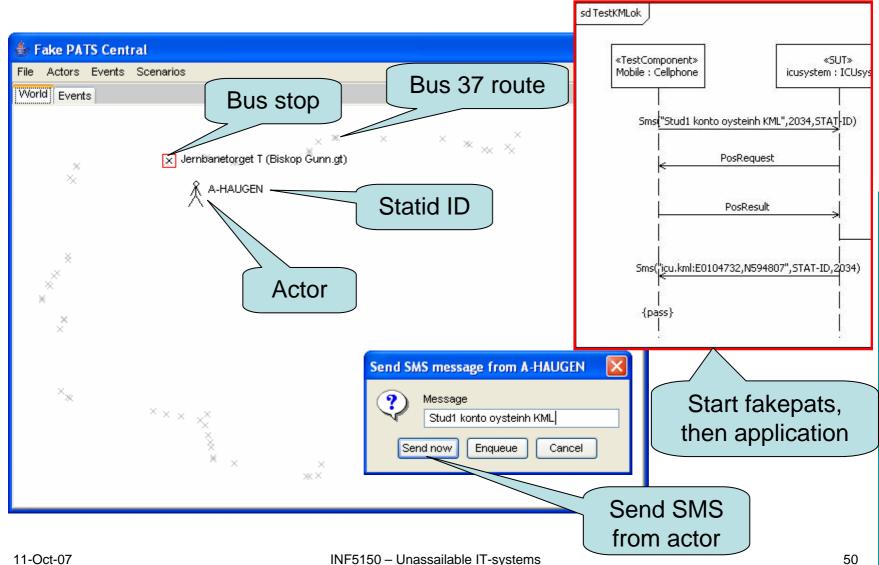

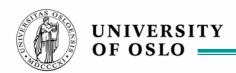

### The verdict of the fake mobile

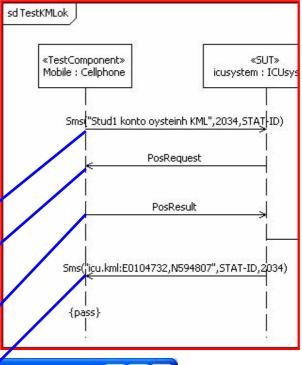

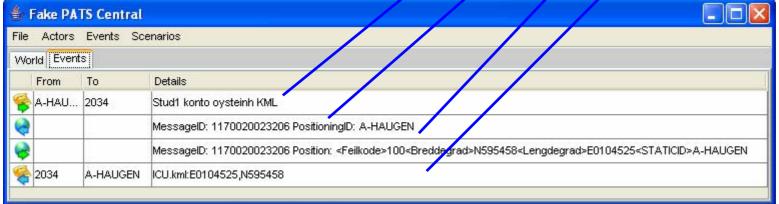

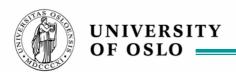

# **Verdict of GoogleEarth**

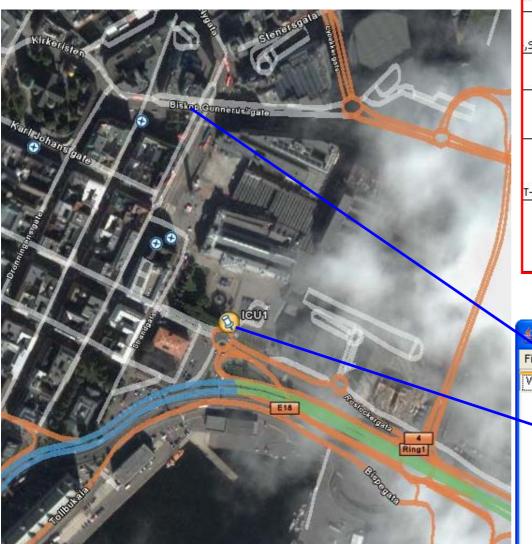

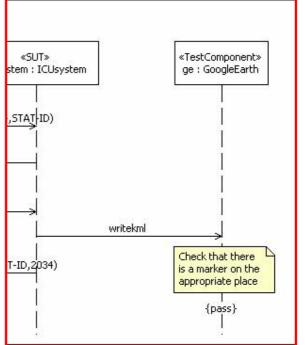

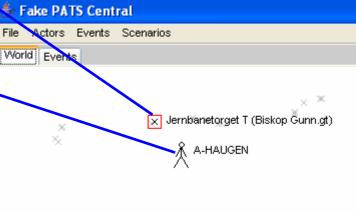